**ADS-4100/ADS-4300N/ADS-4500W/ADS-4700W/ADS-4900W**

Stručný návod k obsluze být dostupné ve všech

Některé modely nemusejí

**O** Nejnovější příručky a často kladené dotazy jsou dostupné na Brother support webu: [support.brother.com](http://support.brother.com).

**Před nastavením přístroje si přečtete příručku** *Příručka bezpečnosti výrobku***, která se nachází dále v tomto dokumentu.**

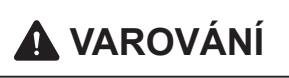

brother

**A VAROVÁNÍ VAROVÁNÍ** označuje potenciálně nebezpečnou situaci, která by mohla vést k vážnému úrazu nebo i smrti.

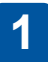

### **Rozbalte přístroj a zkontrolujte komponenty**

Komponenty obsažené v krabici se mohou lišit v závislosti na zemi. Odstraňte ochrannou pásku a film, která pokrývá přístroj. Otevřete přední kryt a kryt válečků a sejměte ochrannou pásku.

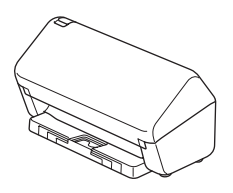

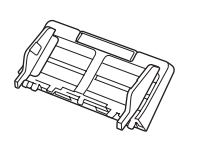

Automatický podavač dokumentů (ADF)

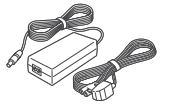

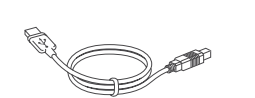

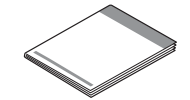

Napájecí adaptér

Kabel rozhraní USB

Stručný návod k obsluze / Příručka bezpečnosti výrobku

# **VAROVÁNÍ**

- Tento produkt byl zabalen do plastového sáčku. Plastové sáčky mohou způsobit udušení, proto je uchovávejte mimo dosah batolat a dětí. Sáček není hračka.
- Používejte pouze napájecí adaptér dodaný s tímto produktem.

### **POZNÁMKA**

Doporučujeme, abyste si uschovali originální obal pro případ, že bude třeba přístroj přepravovat.

#### **Zabezpečený přístup k síti**

Výchozí heslo k vašemu přístroji je uvedeno na štítku na zadní straně přístroje (označeno jako "Pwd"). Důrazně doporučujeme heslo změnit z důvodu ochrany přístroje před neoprávněným přístupem.

Pokud není uvedeno jinak, obrázky v této příručce znázorňují model ADS-4300N.

#### **Připravte přístroj 2**

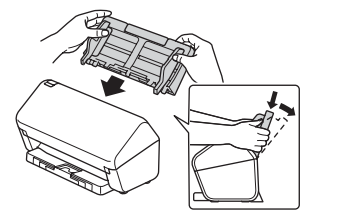

Připevněte automatický podavač dokumentů (ADF), aby zapadl na své místo.

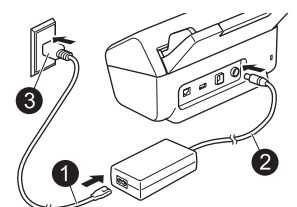

Připojte napájecí adaptér.

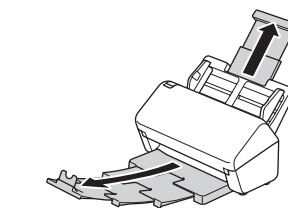

Rozložte zásobníky.

### **POZNÁMKA**

Při vkládání dokumentu papír vždy prolistujte a před vložením do automatického podavače dokumentů (ADF) zarovnejte jeho okraje.

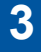

### **Zvolte jazyk (pouze modely ADS-4500W/ADS-4700W/ADS-4900W)**

Stiskněte  $\prod_{i=1}^{n}$  [Nastaveni/Settings] > [Pocat.nastav./Initial Setup] > [Mistni jazyk/Local Language] a zvolte jazyk. Stiskněte

# **4**

### **Připojte přístroj a nainstalujte software**

Vyberte upřednostňovaný způsob skenování a způsob připojení.

### **A Používání přístroje s počítačem nebo mobilním zařízením**

Navštivte web [setup.brother.com,](http://setup.brother.com) stáhněte si a nainstalujte software Brother.

[support.brother.com/mac](http://support.brother.com/mac) a stáhněte si software Brother.

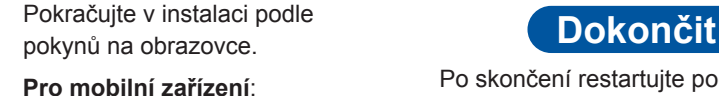

- 
- Nastavte připojení ručně.
- **Pro počítače Mac**: Navštivte web **Exercise Support.** Další informace viz Online **Pro počítače Mac**: Navštivte web • K přístroji se můžete také připojit, pokud je připojen ke směrovači / přístupovému bodu pomocí síťového kabelu (zakoupeného samostatně). Další informace viz *Online Příručka uživatele*.

[setup.brother.com](http://setup.brother.com) **Pro mobilní zařízení:** Po skončení restartujte počítač.

- Nejnovější firmware naleznete na webu [support.brother.com/up7.](http://support.brother.com/up7)
- V případě neúspěchu zkuste připojení nastavit ručně.

Podrobné pokyny viz *Online Příručka uživatele* na webu

#### **Používání přístroje jako samostatného zařízení (pouze modely ADS-4300N/ADS-4500W/ ADS-4700W/ADS-4900W) B**

Připojte přístroj k síti pomocí síťového kabelu (zakoupeného samostatně) nebo pomocí sítě Wi-Fi®. Připojení Wi-Fi lze nastavit buď pomocí ovládacího panelu přístroje, nebo pomocí počítače.

**Ruční nastavení bezdrátového připojení (pouze modely ADS-4500W/ADS-4700W/ADS-4900W)** Pokud nemáte počítač připojený k síti nebo pokud nemůžete přístroj připojit pomocí počítače, zkuste připojení nastavit ručně. 1. Stiskněte  $\mathcal{R}$  > [Hledat sit Wi-Fi] > [Ano]. 2. Vyberte SSID (název sítě). Zadejte síťový klíč (heslo). V případě úspěšného nastavení bezdrátového připojení se na LCD displeji zobrazí zpráva [Pripojeno]. Pokud nemůžete najít SSID nebo síťový klíč, obraťte se na správce sítě nebo výrobce bezdrátového přístupového bodu / směrovače. **POZNÁMKA** • Pokud nastavení není úspěšné, restartujte přístroj a bezdrátový přístupový bod / směrovač a opakujte tento postup. • V případě použití počítače přejděte k bodu **A** a nainstalujte software.

### **POZNÁMKA**

Pokud nastavení není úspěšné, navštivte web [support.brother.com](http://support.brother.com) s často kladenými dotazy, odstraňováním problémů a příručkami.

### **Indikátory LED (pouze modely ADS-4100/ADS-4300N)**

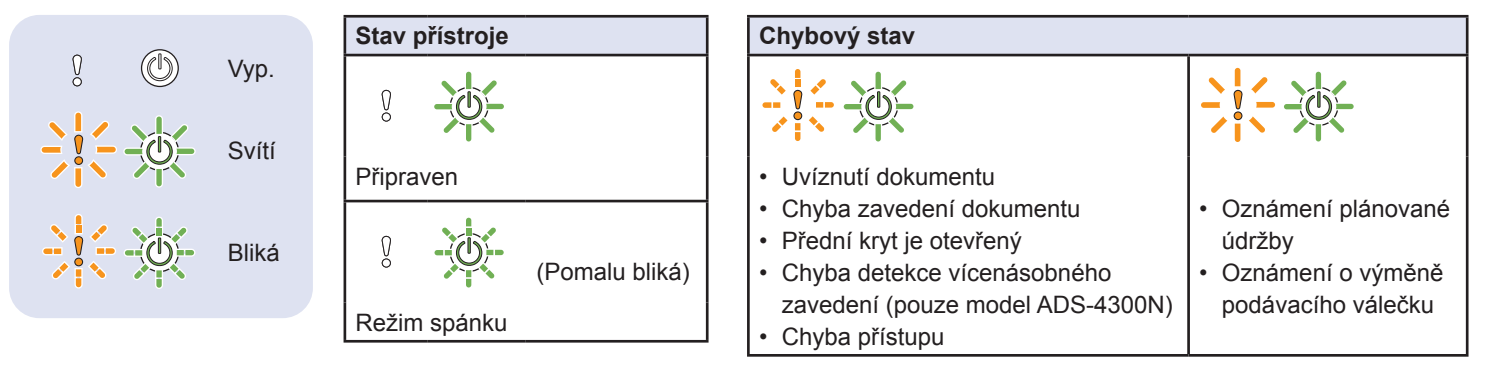

Další informace ohledně odstraňování problémů s přístrojem viz *Online Příručka uživatele*.

# **Příručka bezpečnosti výrobku**

### **Symboly a konvence použité v této příručce**

V této příručce jsou použity následující symboly a konvence:

# **VAROVÁNÍ**

VAROVÁNÍ označuje potenciálně nebezpečnou situaci, která by mohla vést k vážnému úrazu nebo i smrti.

# **UPOZORNĚNÍ**

UPOZORNĚNÍ označuje možnou nebezpečnou situaci, která může skončit lehčím či středním poraněním.

# **DŮLEŽITÉ**

DŮLEŽITÉ označuje možnou nebezpečnou situaci, která může skončit poškozením majetku či ztrátou funkčnosti produktu.

### **POZNÁMKA**

POZNÁMKA uvádí, jak reagovat na situaci, která může nastat, nebo poskytuje tipy k ostatním funkcím skenování.

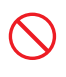

Ikony zákazu označují činnosti, které nesmíte provádět.

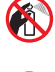

Tato ikona značí, že nesmíte používat hořlavé spreje.

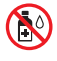

Tato ikona značí, že nesmíte používat organická rozpouštědla, například alkohol či jiné kapaliny.

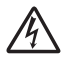

Ikony Nebezpečí zásahu elektrickým proudem varují před možnými úrazy elektrickým proudem.

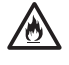

Ikony nebezpečí požáru varují před vznikem požáru.

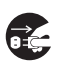

Ikony odpojení značí, že byste měli přístroj odpojit.

(Pouze modely ADS-4500W/ADS-4700W/ ADS-4900W)

Courier New Text napsaný písmem Courier New označuje zprávy na LCD displeji přístroje.

Dodržujte všechna varování a pokyny vyznačené na přístroji a napájecím adaptéru (dále jen "jednotka").

### **POZNÁMKA**

Obrázky v této příručce zobrazují model ADS-4300N.

## **Oznámení o sestavení a publikování**

Tato příručka byla sestavena a vydána, aby poskytla nejnovější bezpečnostní informace o produktu v době zveřejnění. Obsah této příručky se může změnit.

Chcete-li získat nejnovější příručku, navštivte nás na adrese [support.brother.com/manuals](http://support.brother.com/manuals).

# **Zvolte bezpečné umístění pro jednotku**

Položte jednotku na plochý a stabilní povrch, kterému nehrozí nárazy a vibrace, jako je například stůl. Zvolte takové suché a dobře větrané místo, kde se teplota pohybuje mezi 5 °C a 35 °C a kde je vlhkost mezi 20% až 80% (bez kondenzace).

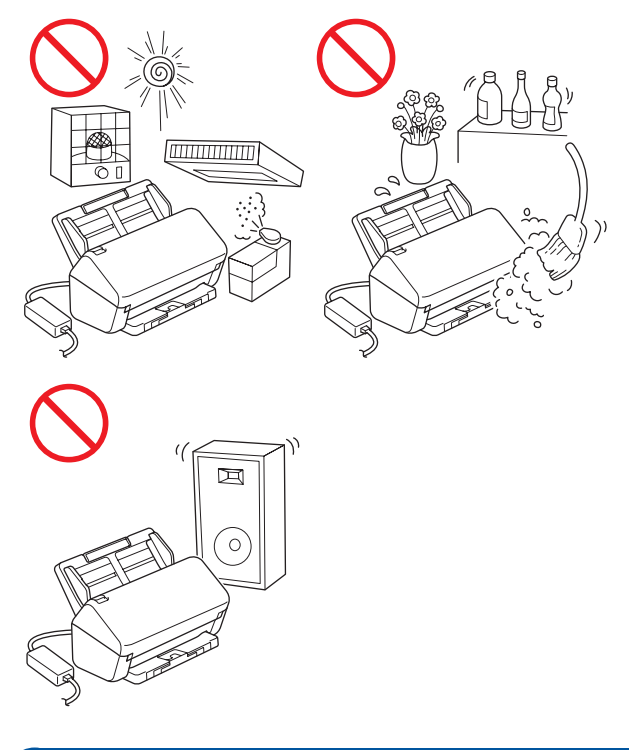

# **VAROVÁNÍ**

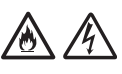

NEVYSTAVUJTE jednotku přímému slunečnímu svitu, nadměrnému teplu, otevřeným plamenům, korozivním plynům, vlhkosti ani prachu. NEUMISŤUJTE jednotku na koberec ani na rohožku, protože ji tak vystavíte prachu. To by mohlo způsobit riziko zásahu elektrickým proudem nebo požáru. Také by mohlo dojít k poškození jednotky anebo její funkce.

# **Obsah je uzamčen**

**Dokončete, prosím, proces objednávky.**

**Následně budete mít přístup k celému dokumentu.**

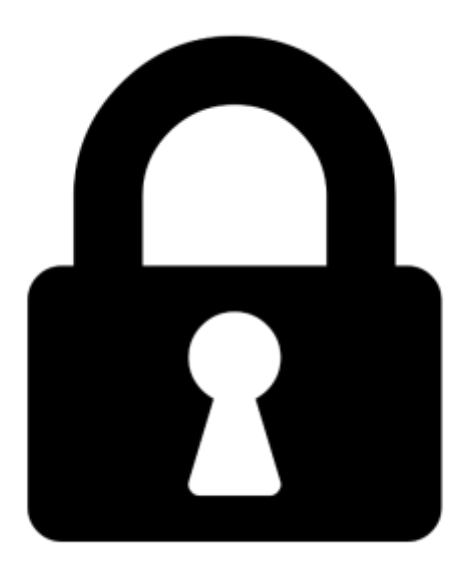

**Proč je dokument uzamčen? Nahněvat Vás rozhodně nechceme. Jsou k tomu dva hlavní důvody:**

1) Vytvořit a udržovat obsáhlou databázi návodů stojí nejen spoustu úsilí a času, ale i finanční prostředky. Dělali byste to Vy zadarmo? Ne\*. Zakoupením této služby obdržíte úplný návod a podpoříte provoz a rozvoj našich stránek. Třeba se Vám to bude ještě někdy hodit.

*\*) Možná zpočátku ano. Ale vězte, že dotovat to dlouhodobě nelze. A rozhodně na tom nezbohatneme.*

2) Pak jsou tady "roboti", kteří se přiživují na naší práci a "vysávají" výsledky našeho úsilí pro svůj prospěch. Tímto krokem se jim to snažíme překazit.

A pokud nemáte zájem, respektujeme to. Urgujte svého prodejce. A když neuspějete, rádi Vás uvidíme!